## How to activate guest access?

→ Click on "Participants":

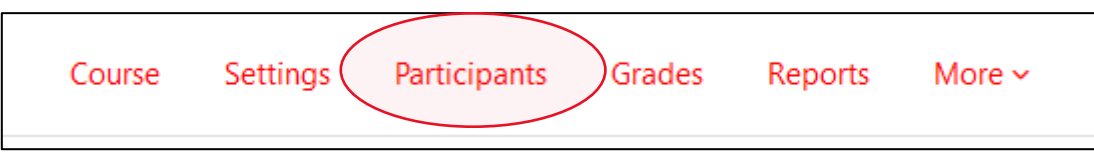

→ Then click on the "Enrolled users" dropdown menu and select Enrolment methods:

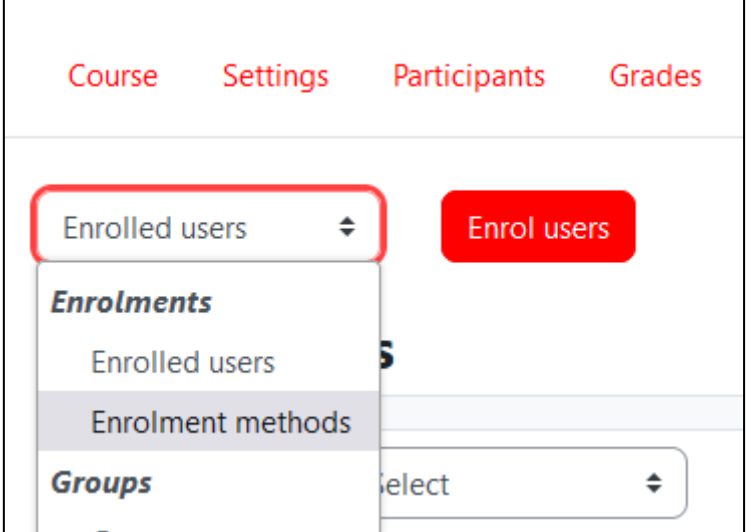

→ If the Guest access option is not available, then add it using the dropdown menu titled "Add method":

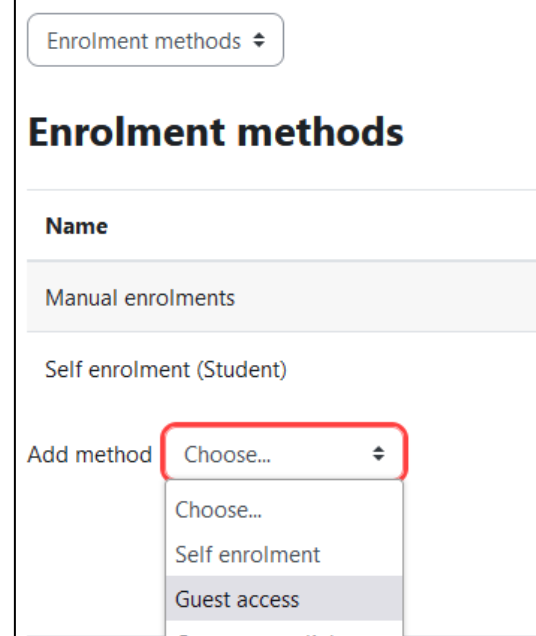

→ You may also add a password in order to restrict access to the course, finally click on "Add method":

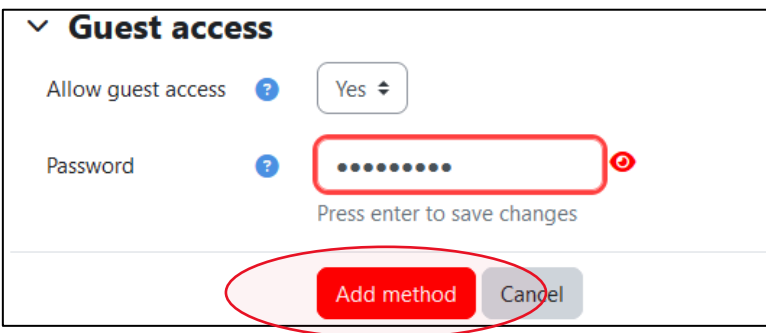